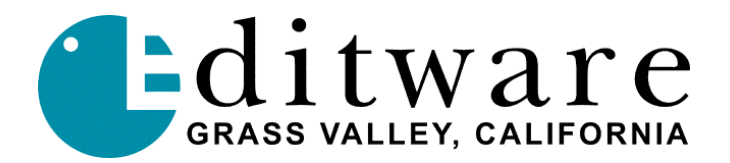

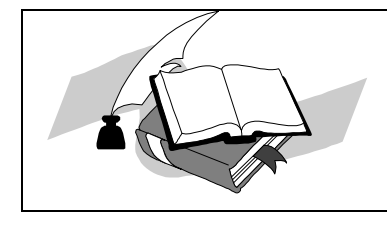

 *TECH NOTE Super Edit™ Version V2.1F/8.6F and later 7/27/2000*

# **FOR-A VPS-400D**

# **INTRODUCTION**

This document describes the interface between Super Edit and the FOR-A VPS-400D switcher.

Detailed operations instructions for Super Edit are given in the Operator's Guide. This Setup Guide discusses only those features that are unique to the VPS-400D switcher.

The following are discussed in the order given:

- Connection
- **Cross-point Selection**
- **Aux Bus Previewing**
- **Wipe Codes**
- Learn Memory
- **Memory Transfers**
- **PEGS Commands**

# **CONNECTION**

- A. Connect the RS422 cable from the designated port on the editor to the "**TO EDITOR**" port on the switcher.
- B. On the switcher, select **Setup** menu, item **F4 EDITOR/OTHER.**
	- 1. Set Protocol to **BVS-3000.**
	- 2. Set Baud Rate to **38400** BPS
	- 3. Set Parity to **ODD**.
	- 4. Set Effects Address to **1**.
- C. On the switcher panel, press the "**Editor Enable**" button **ON**.

# **CROSS-POINT SELECTION**

Cross-point selections are made as described in the Operator's Guide.

## **AUX BUS PREVIEWING**

Aux Bus previewing is not available on this switcher.

#### **WIPE CODES**

Wipe codes and 3D effects are described in the FOR-A manuals.

Standard wipe codes are 0 thru 79.

3D effects are 100 thru 349. For reverse wipes, add 400 to the number. For example, to do a reverse effect 250, specify number 650.

#### **LEARN MEMORY**

On the editor, the Learn Memory function with the FOR-A switcher is similar to the operation described in the Operator's Guide. The user may tell the FOR-A Switcher to learn a memory register by pressing **[SHIFT][L].** The user is then prompted for the register number to learn:

#### **LEARN EMEM** *nnn* **?**

**nnn** can be any number from 001 through 100. Then press **[ENTER]** to accept the selection.

## **MEMORY TRANSFERS**

From the editor, the Memory Transfer function with the FOR-A switcher is similar to the operation described in the Operator's Guide. Super Edit accesses Memory System Registers 1 through100.

To specify Memory System Commands, first select PEGS entry by pressing the **[PEGS]** key. Answer the prompts as follows:

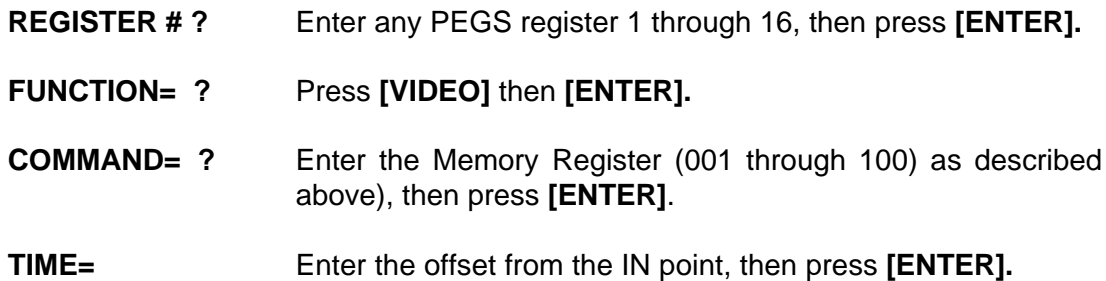

Storing registers to the editor EDL is not available on this switcher.

# **X-PEGS COMMANDS**

X-PEGS commands are not available on this switcher.